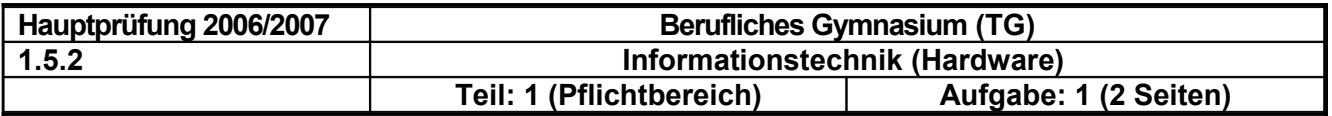

### **Punkte**

## Steuerung einer Dunstabzugshaube

Die Dunstabzugshaube ist mit einem Motor mit regelbarer Drehzahl ausgerüstet. Das Einund Ausschalten erfolgt synchron zum Takt mit dem Schalter S. Die Wahl der Lüfterstufe 1-2-3-4 erfolgt mit dem Taster TL. Wird der Schalter S eingeschaltet (S=1), schaltet die Dunstabzugshaube mit der nächsten Taktflanke (synchron) auf Stufe 1. Im eingeschalteten Zustand kann mit jedem Tastendruck TL um eine Stufe wie folgt weiter geschaltet werden:

```
Lüfter: AUS → Stufe1→ Stufe2 → Stufe3 → Stufe4 → Stufe1→ Stufe2 …………..
```
Wird der Schalter S ausgeschaltet (S=0) schaltet die Dunstabzugshaube mit der nächsten Taktflanke (synchron) in die Aus-Stellung. Taster und Schalter sind prellfrei.

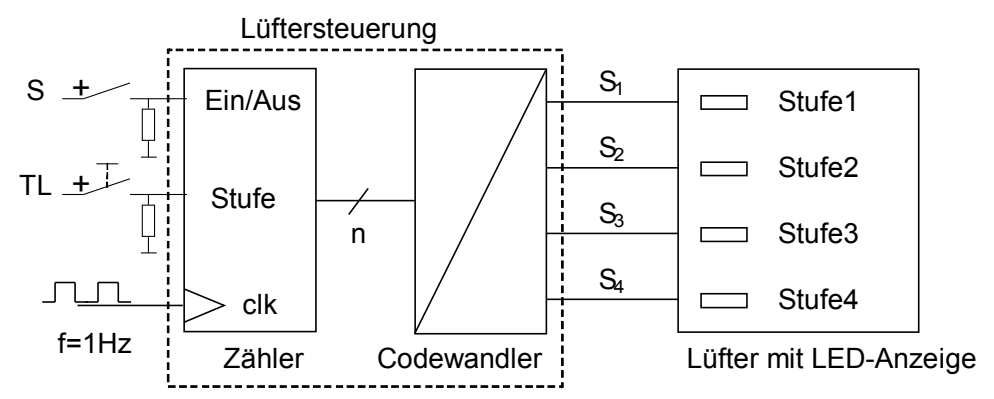

Lüftersteuerung mit digitalen Bauteilen.

1.1 Zähler

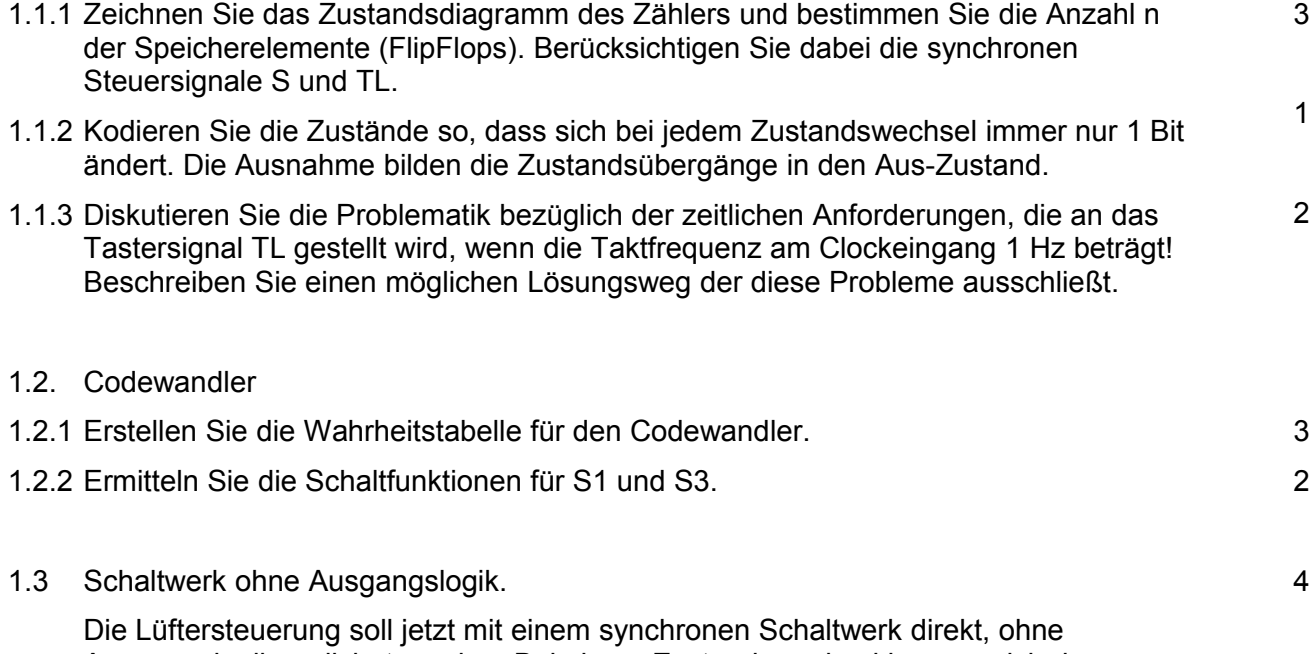

Ausgangslogik realisiert werden. Bei einem Zustandswechsel können sich dann natürlich mehrere Bits ändern.

Erstellen Sie die kodierte Zustandsfolgetabelle für das synchrone Schaltwerk.

# MINISTERIUM FÜR KULTUS, JUGEND UND SPORT BADEN-WÜRTTEMBERG

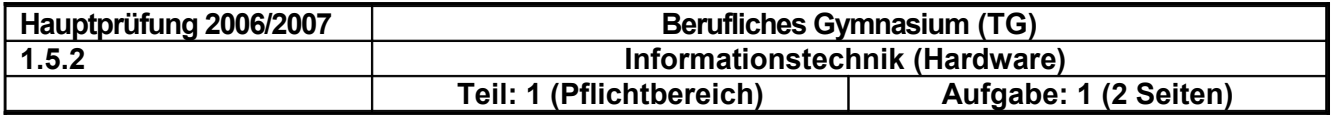

#### **Punkte**

## 1.4 Lüftersteuerung realisiert mit Mikrocontroller

Die Lüftersteuerung mit Mikrokontroller wird jetzt um einen zusätzlichen Taster erweitert, damit man die Stufen vorwärts (Tv) und rückwärts (Tr) schalten kann. Weiterhin wird der Schalter S durch einen Taster TA ersetzt.

Mit jedem Tastendruck Tv oder Tr, wird die Lüfterstufe um 1 vor- bzw. rückwärts geschaltet, bis die maximale, bzw. minimale Stufe erreicht ist. Nach jedem erkannten Tastendruck wird eine Sekunde gewartet, bis die Taster erneut eingelesen werden.

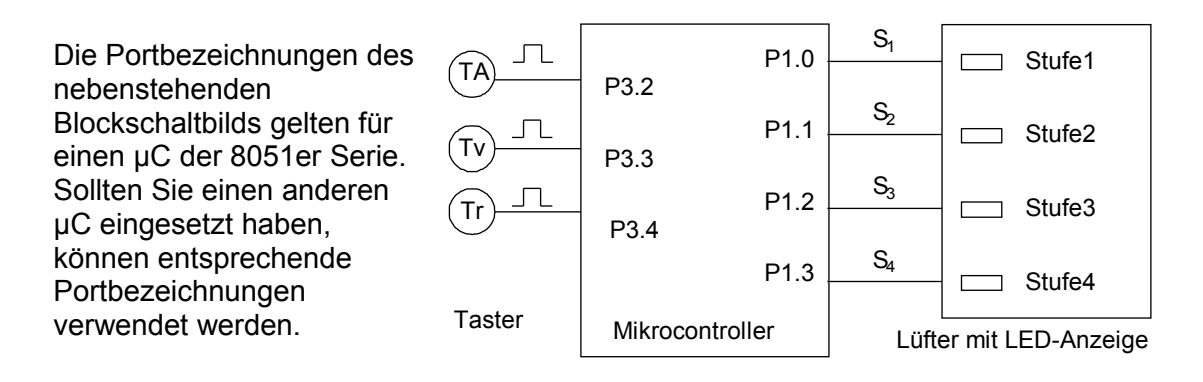

Das Ein- und Ausschalten des Lüfters soll mittels externem Interrupt geschehen, in dessen Serviceroutine ein Einschaltflag gesetzt bzw. zurückgesetzt wird. Beim Einschalten der Dunstabzugshaube läuft sie zunächst in Stufe 1.

## 1.4.1 Stufeneinstellung

Das Hauptprogramm hat die Aufgabe, wenn die Dunstabzugshaube eingeschaltet ist, wiederholend die beiden Taster Tv (eine Stufe vorwärts) und Tr (eine Stufe rückwärts) abzufragen und entsprechend der obigen Beschreibung die Stufe einzustellen (LED-Anzeige).

Zeichnen Sie einen Programmablaufplan (PAP) oder ein Struktogramm für das Hauptprogramm und programmieren Sie diese entsprechend in Assembler, wenn Sie ein PAP gezeichnet haben, oder in der Programmiersprache C, wenn Sie ein Struktogramm gezeichnet haben.

Bei der Programmierung steht ihnen ein Unterprogramm warte1s zur Verfügung.

## 1.4.2 Lüfter Ein-/Ausschalten mittels externem Interrupt

Schreiben Sie die Initialisierung des notwendigen externen Interrupts zum Ein- und Ausschalten und programmieren Sie die Interrupt-Service-Routine (ISR). Sie können dabei selbst entscheiden, ob in Assembler oder in der Programmiersprache C.

Wird der Lüfter eingeschaltet, so schaltet er in die Stufe 1.

10